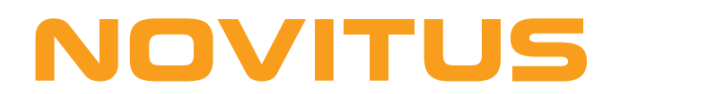

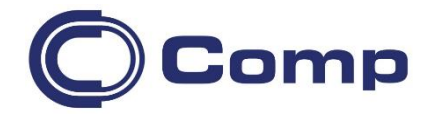

## **Bezprzewodowy czytnik kodów kreskowych**  *CIPHERLAB 1560P*

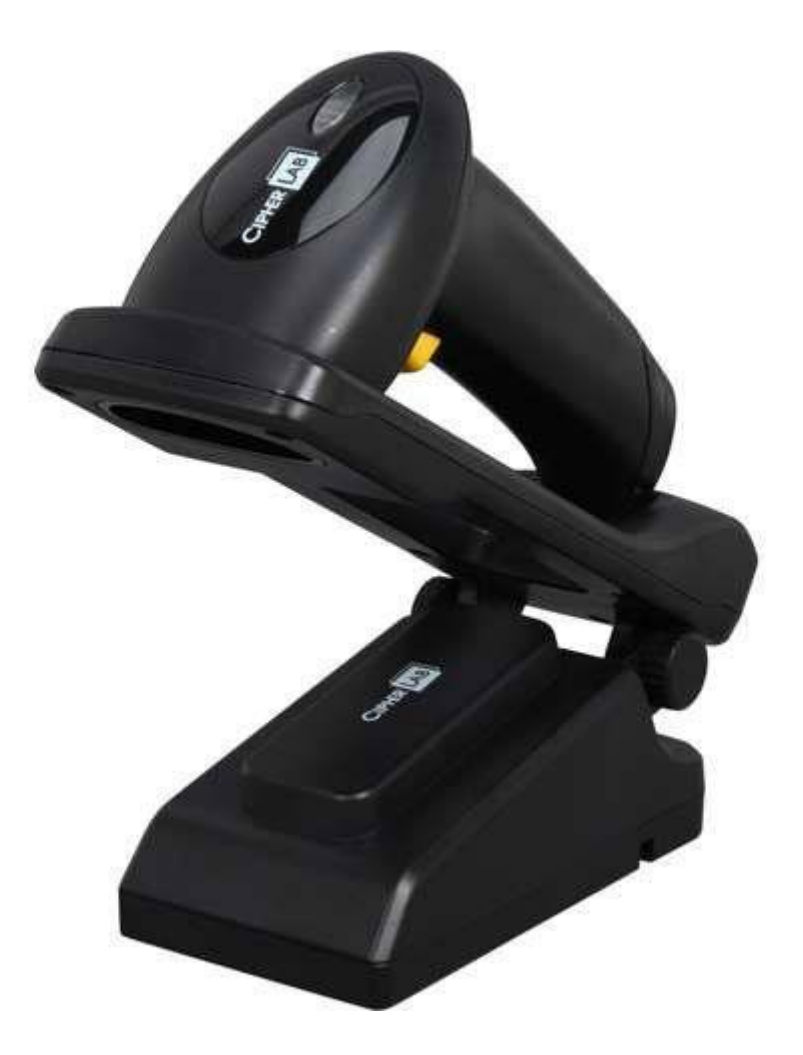

*Instrukcja obsługi*

*Nowy Sącz, maj 2020*

Cipherlab 1560P to bezprzewodowy czytnik kodów kreskowych wykorzystujący technologię łączności radiowej *Bluetooth*. Zasięg czytnika to (w otwartym terenie) do 90m od stacji bazowej. Akumulator czytnika (po całkowitym naładowaniu) pozwala na pracę nawet do 36 godzin.

W instrukcji podane są parametry techniczne czytnika, informacje jak podłączyć go do urządzenia nadrzędnego oraz co robić, gdy pojawią się problemy. Dodatkowo instrukcja zawiera kody kreskowe służące do właściwego zaprogramowania czytnika, jeśli ma on współpracować z kasą fiskalną NOVITUS lub komputerem PC.

## *Uruchomienie doku komunikacyjnego 3656*

- 1. 15-pinową wtyczkę kabla transmisyjnego podłącz do gniazda na doku komunikacyjnym.
- 2. Wyłącz zasilanie urządzenia, do którego dok będzie podłączony (komputer PC, kasa, itp.)
- 3. Drugą wtyczkę kabla transmisyjnego wepnij do odpowiedniego gniazda w urządzeniu nadrzędnym (w przypadku kasy fiskalnej konieczne może być zastosowanie specjalnej przejściówki)
- 4. Podłącz do doku zasilacz (jest on wymagany również wówczas, gdy stacja bazowa jest podłączona przez USB!)
- 5. Włącz zasilanie urządzenia nadrzędnego (komputera, kasy, itp.)

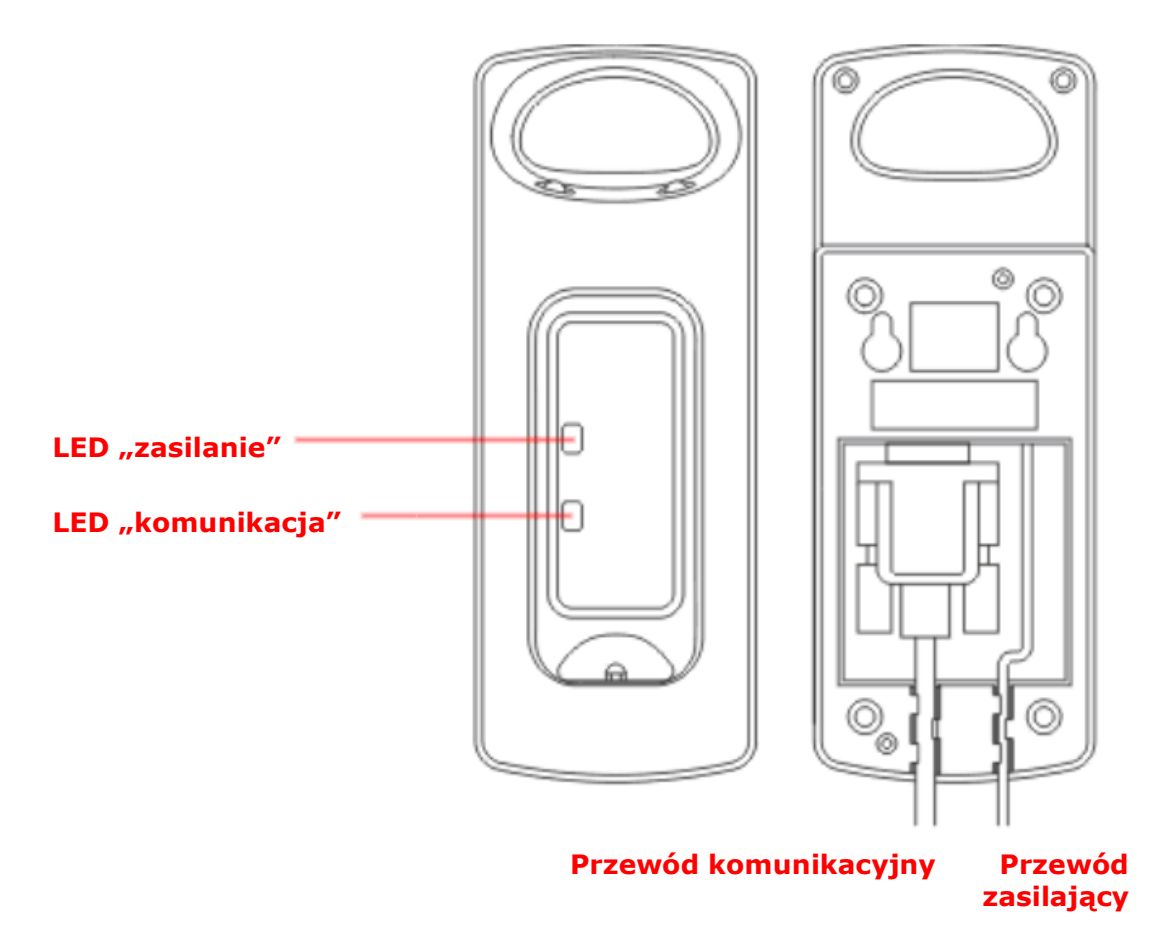

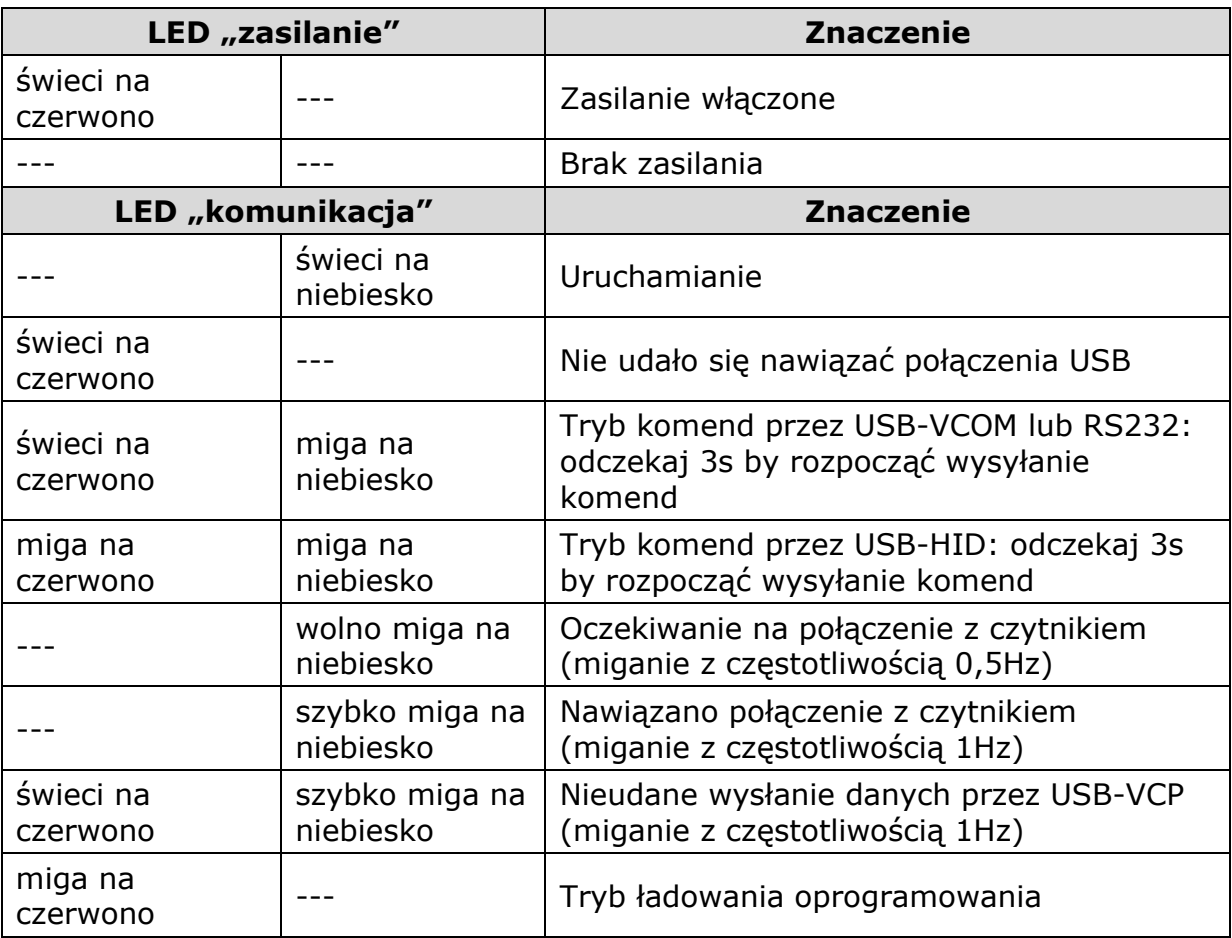

## *Ładowanie akumulatora*

W nowym czytniku akumulator może nie być w pełni naładowany. W związku z tym, przed pierwszym użyciem czytnika, akumulator musi zostać całkowicie naładowany. Trwa to zwykle ok. 5 godzin. Ładowanie akumulatora jest możliwe jedynie przy temperaturze otoczenia w granicach 0-40°C. Zalecane jest jednak wykonywanie tego w temperaturach 18-25°C.

W celu naładowania akumulatora należy:

- 1. Podłączyć stację bazową do zasilania
- 2. Zamontować akumulator w czytniku
- 3. Odłożyć czytnik na stację bazową
- 4. W trakcie ładowania LED czytnika będzie migać na czerwono.
- 5. Po naładowaniu LED będzie świecić światłem ciągłym.

## *Konfigurowanie połączenia radiowego z dokiem*

Po włączeniu zasilania czytnika, próbuje on nawiązać połączenie z dokiem komunikacyjnym. Jeśli czytnik jest nowy należy przeprowadzić jednorazową operacją tzw. "parowania" czytnika z bazą (tzn. zaprogramowania w czytniku niepowtarzalnego numeru doku komunikacyjnego, z którym czytnik ma się łączyć). Procedura jest następująca:

- 1. Odczytać z doku komunikacyjnego kody kreskowe: "**Set Connection**" a następnie kod z unikatowym numerem seryjnym.
- 2. Czytnik będzie wówczas przez pewien czas (standardowo przez 2 min.) próbował nawiązać połączenie ze stacją dokującą. W tym czasie niebieska dioda będzie migać wolno. Po udanym nawiązaniu połączenia słyszalny będzie potrójny dźwięk a LED będzie migać bardzo szybko.

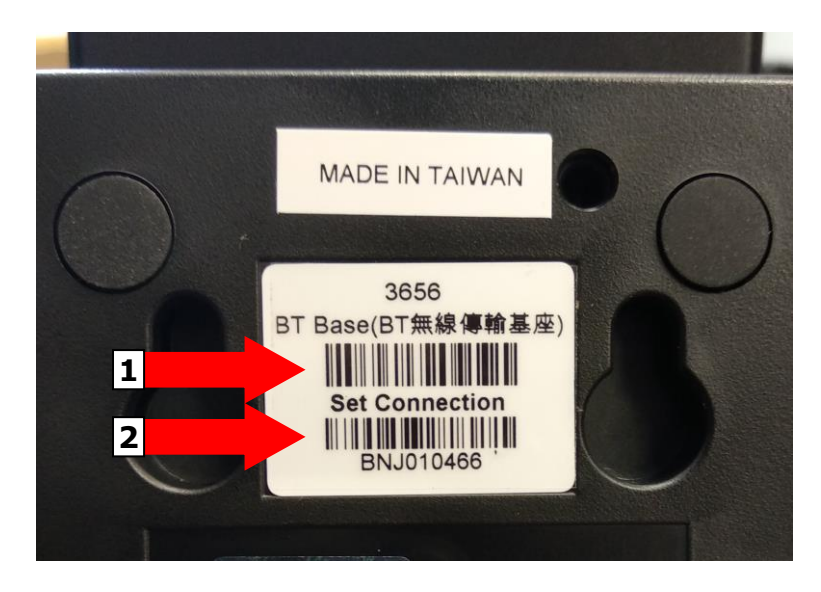

#### **UWAGI:**

- 1. Podczas skanowania kodów ze stacji dokującej należy zwrócić uwagę na kolejność. Warto też zasłonić (np. palcem) kod, którego w danym momencie nie chcemy skanować.
- 2. Jeśli jest trudność w zeskanowaniu kodu "**Set Connection**" znajdującego się na stacji dokującej, to można też posłużyć się poniższym kodem

Set Connection

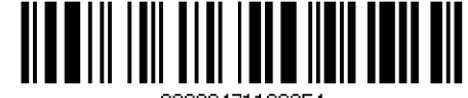

88686471166254

3. Jeśli z jakiegoś powodu chcemy przywrócić czytnik do stanu fabrycznego należy odczytać poniższy kod i zacząć konfigurowanie od nowa.

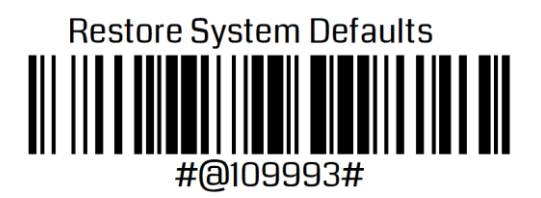

## *Programowanie czytnika*

Ostatnim krokiem jest właściwe zaprogramowanie czytnika/bazy, w tym najważniejsze – wybór interfejsu komunikacyjnego (RS232, USB-HID, USB-VCP) oraz ustawienie odpowiednich parametrów transmisji (szybkość, format danych, itp.). Programowanie rozpoczyna się skanując kod "*Enter Setup*". Nastepnie, posługując się kodami programującymi (z oryginalnej instrukcji) zmieniamy ustawienia czytnika/doku. Chcąc zakończyć proces programowania i zapisać "na trwałe" w pamięci czytnika zmienione ustawienia odczytujemy kod "Update".

W dalszej części instrukcji przedstawiono dwie przykładowe procedury programowania czytnika.

## *Rozwiązywanie problemów*

Jeśli pojawią się problemy z pracą czytnika, należy, w pierwszej kolejności, próbować je rozwiązać samodzielnie korzystając z poniższej tabeli.

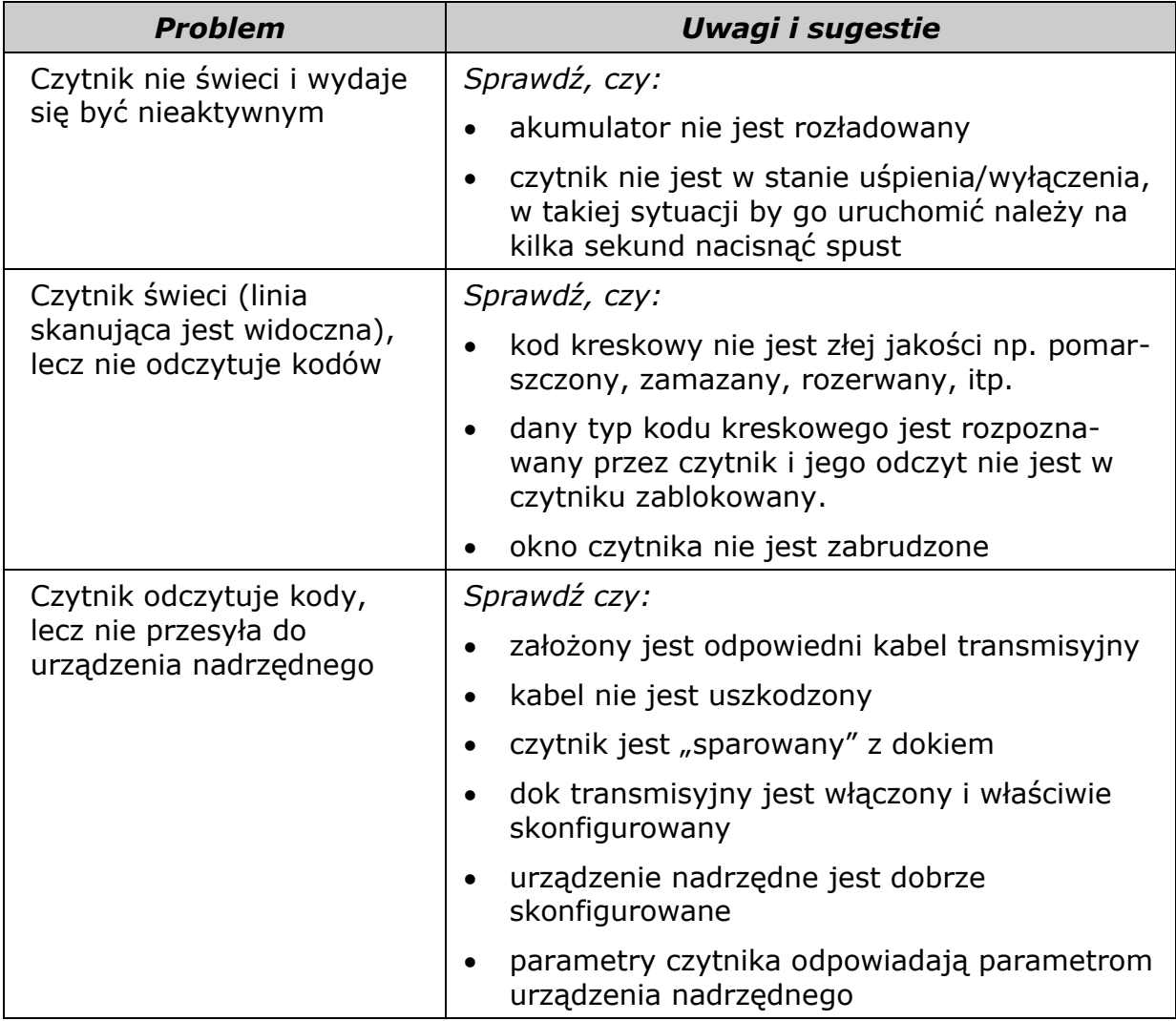

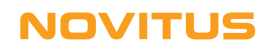

### *Pomoc techniczna*

Jeśli pojawią się problemy, których nie da się rozwiązać wg powyższych wskazówek, należy skontaktować się ze sprzedawcą.

Wszelkie informacje na temat połączenia czytników z kasami fiskalnymi (kable, konfiguracje) oferowanymi przez NOVITUS można znaleźć na stronie internetowej: [www.novitus.pl.](http://www.novitus.pl/)

Instrukcje programowania (angielskojęzyczną) można bezpłatnie pobrać ze strony internetowej producenta: [www.cipherlab.com.](http://www.cipherlab.com/)

## *Podłączenie czytnika do kasy fiskalnej*

Aby czytnik działał prawidłowo z kasą fiskalną, należy w większości przypadków użyć specjalnej przejściówki oraz odpowiednio go zaprogramować. Programowania dokonuje się odczytując z instrukcji programowania czytnika (Programming Guide) odpowiednie kody kreskowe.

#### *Podłączenie do kasy NOVITUS*

Poniższy rysunek przedstawia schemat kabla połączeniowego, jaki należy wykonać i za jego pośrednictwem czytnik połączyć z kasą fiskalną NOVITUS serii: Tango, System, Bravo, Bonita, Rumba, Frigo, Fiesta, Mała, Soleo, Sento lub nowszym modelem.

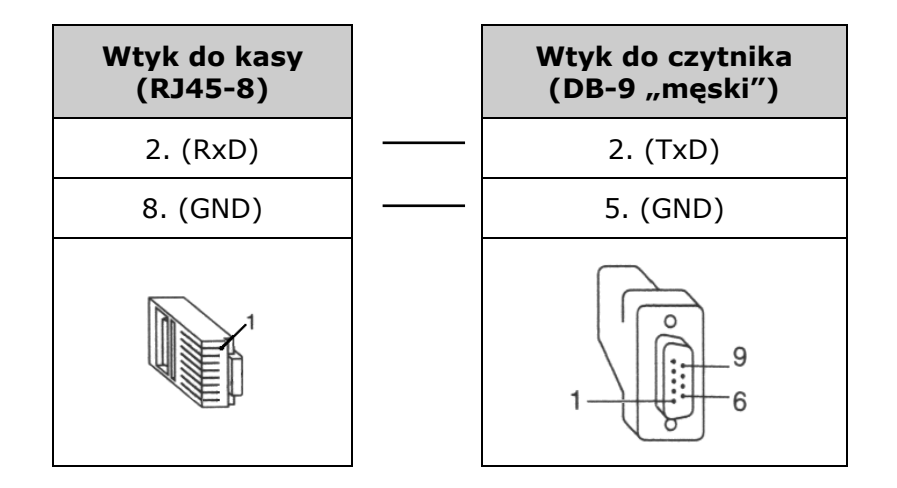

Parametry transmisji (do ww. kas) są następujące:

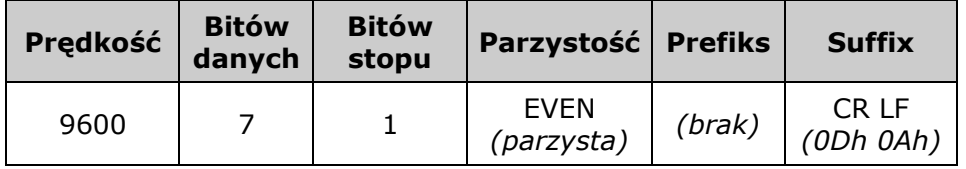

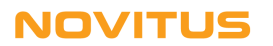

Zatem, aby zatem poprawnie skonfigurować czytnik z interfejsem RS232, należy odczytać kolejno następujące kody (można je również znaleźć w angielskojęzycznej instrukcji programowania czytnika):

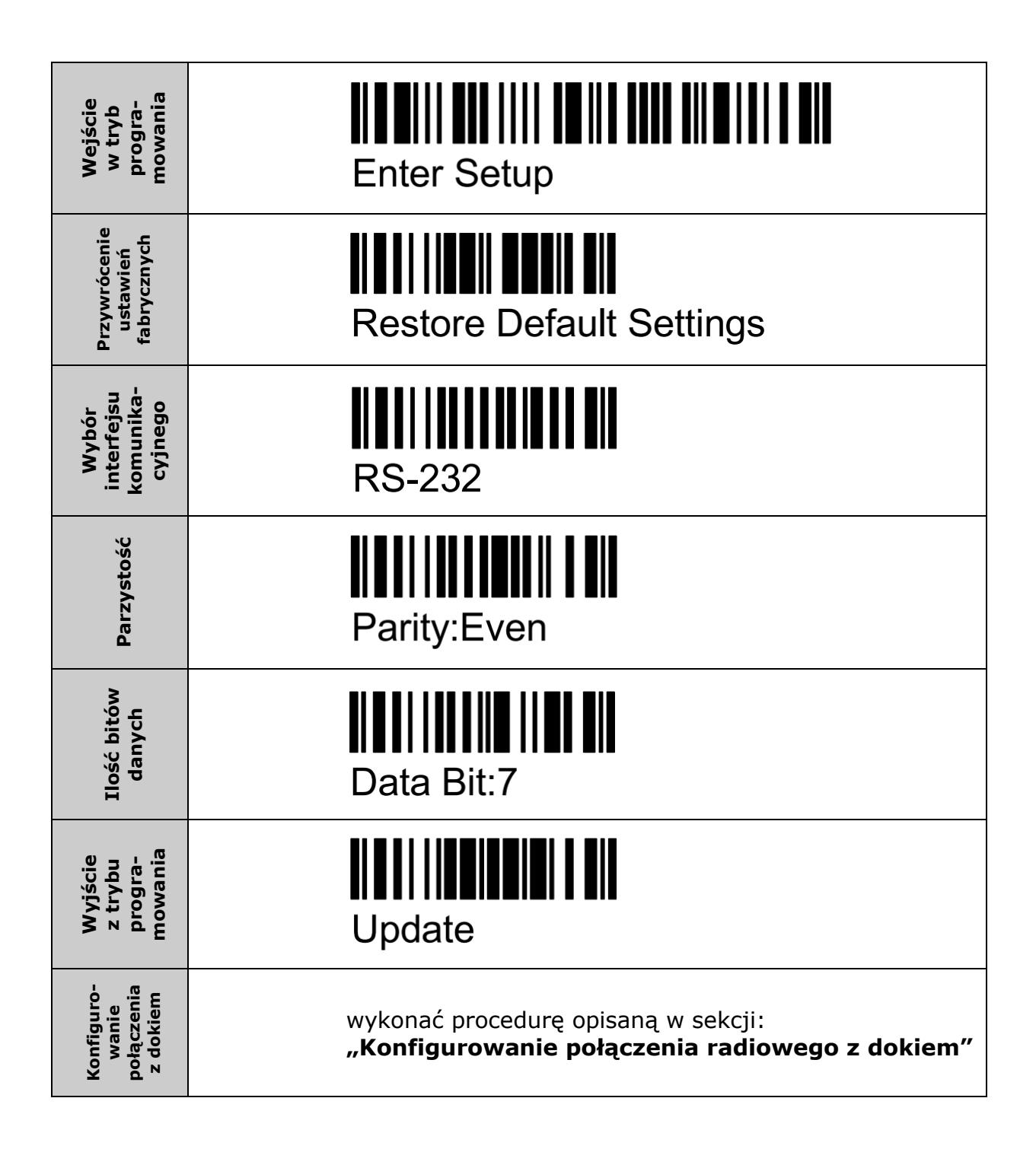

#### *UWAGA:*

*Jeśli po skonfigurowaniu czytnika zgodnie z powyższą procedurą dalej nie współpracuje on prawidłowo z kasą Novitus, to należy procedurę wykonać ponownie ale pominąć kody "Parity:Even" i "Data Bit:7".*

## **NOVITUS**

## *Podłączenie czytnika z interfejsem USB*

Aby czytnik współpracował prawidłowo z komputerami lub kasami wymagającymi USB-HID (emulacja klawiatury) należy dok transmisyjny odpowiednio skonfigurować odczytując kolejno poniższe kody programujące.

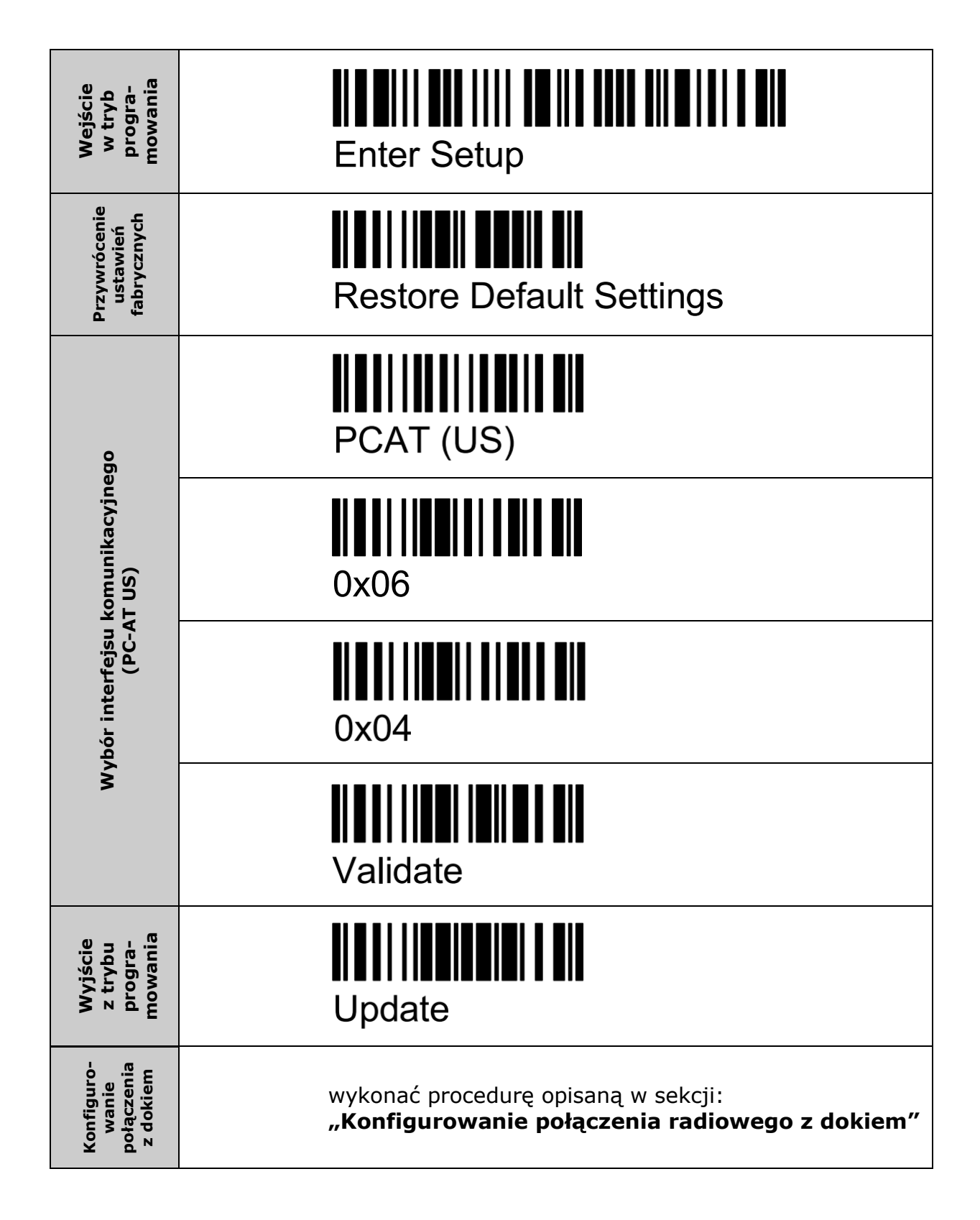

## *Parametry techniczne czytnika 1560P*

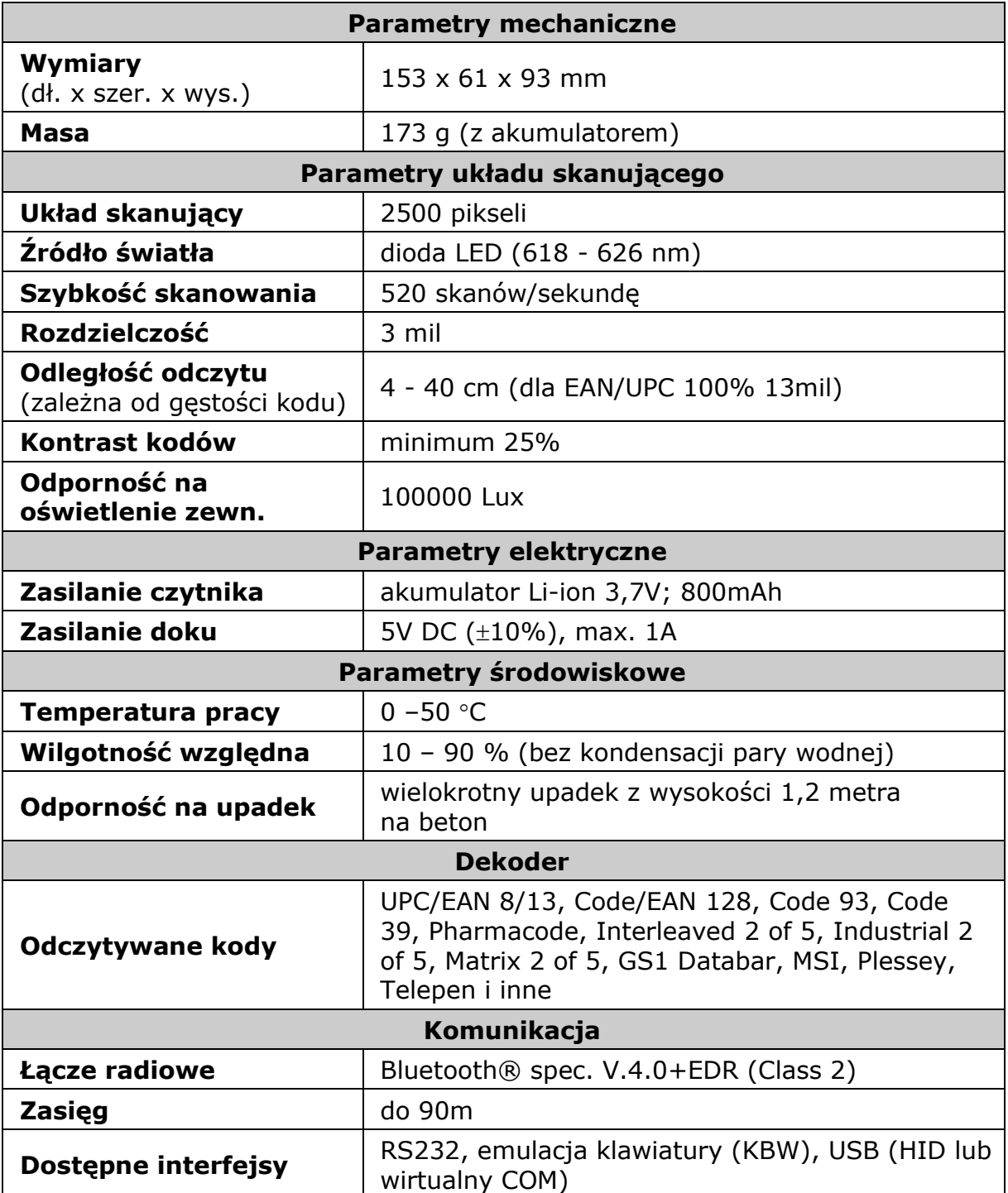

# CE

*Usuwanie zużytych urządzeń*

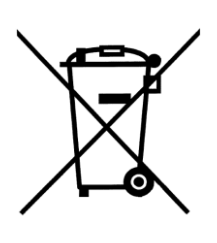

*Po zakończeniu okresu użytkowania nie wolno usuwać niniejszego produktu poprzez normalne odpady komunalne, lecz należy go oddać do punktu zbiórki i recyklingu urządzeń elektrycznych i elektronicznych. Informuje o tym symbol umieszczony na produkcie, instrukcji obsługi lub opakowaniu.*

*Zastosowane w urządzeniu tworzywa nadają się do powtórnego użycia zgodnie z ich oznaczeniem. Dzięki powtórnemu użyciu, wykorzystaniu materiałów lub innym formom wykorzystania zużytych urządzeń wnoszą Państwo istotny wkład w ochronę naszego środowiska.*

*Informacji o właściwym punkcie usuwania zużytych urządzeń udzieli Państwu administracja gminna.*

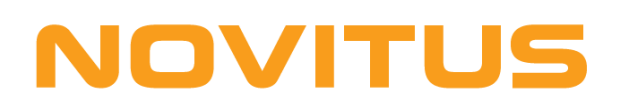

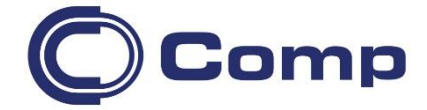

#### **COMP S.A., Oddział Nowy Sącz, NOVITUS - Centrum Technologii Sprzedaży ma w swojej ofercie:**

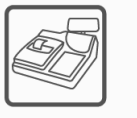

kasy fiskalne

wagi

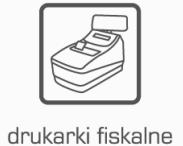

metkownice

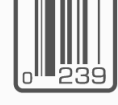

czytniki kodów kreskowych

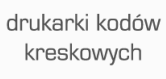

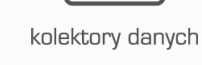

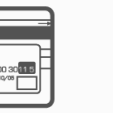

systemy akceptacji kart płatniczych

schematy lojalnościowe

#### **COMP S.A. Oddział Nowy Sącz, NOVITUS - Centrum Technologii Sprzedaży**

terminale

płatnicze

33-300 Nowy Sącz • ul. Nawojowska 118 tel. 18 4440720 • fax 18 4440790 e-mail: [info@novitus.pl](mailto:info@optimus-ic.pl) · [www.novitus.pl](http://www.novitus.pl/)

## **infolinia: 801 13 00 23**